## **Klik op PE-activiteiten.**

## **Ga staan op een datum aan in de linkerkolom van de activiteit die u wilt verwijderen en klik daarop:**

Als er bij de status "akkoord" staat betekent dit dat de activiteit correct is ingevoerd niet dat de activiteit door het Register Vaktherapie geaccrediteerd is. Dit wordt pas beoordeeld op het moment van (her)re<br>verantwoor

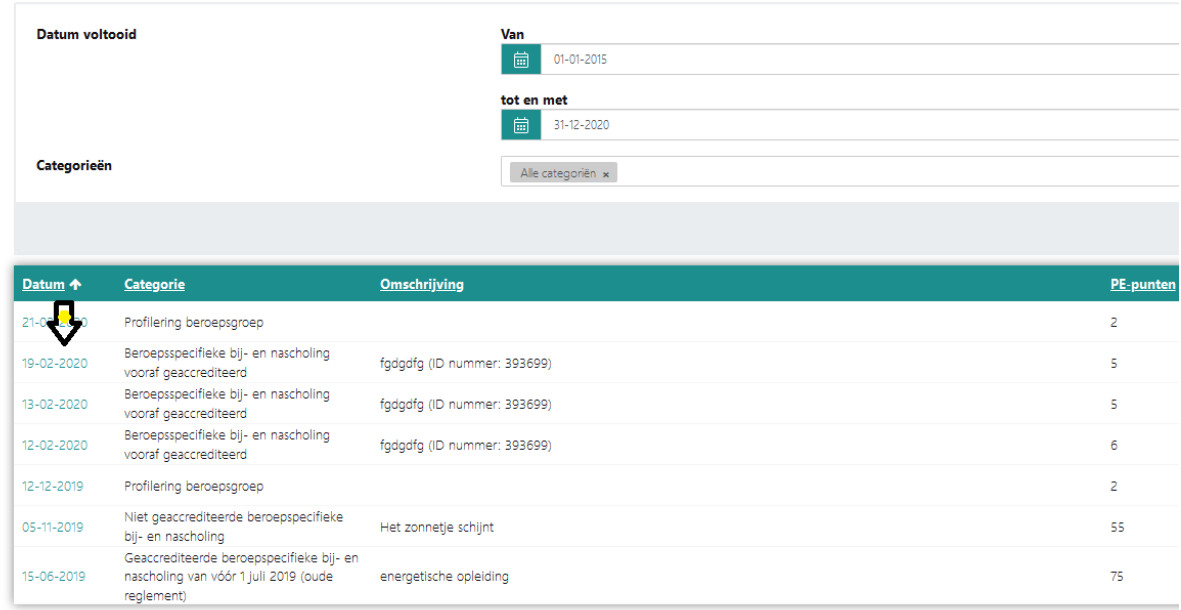

## **Klik linksboven op het knopje verwijderen:**

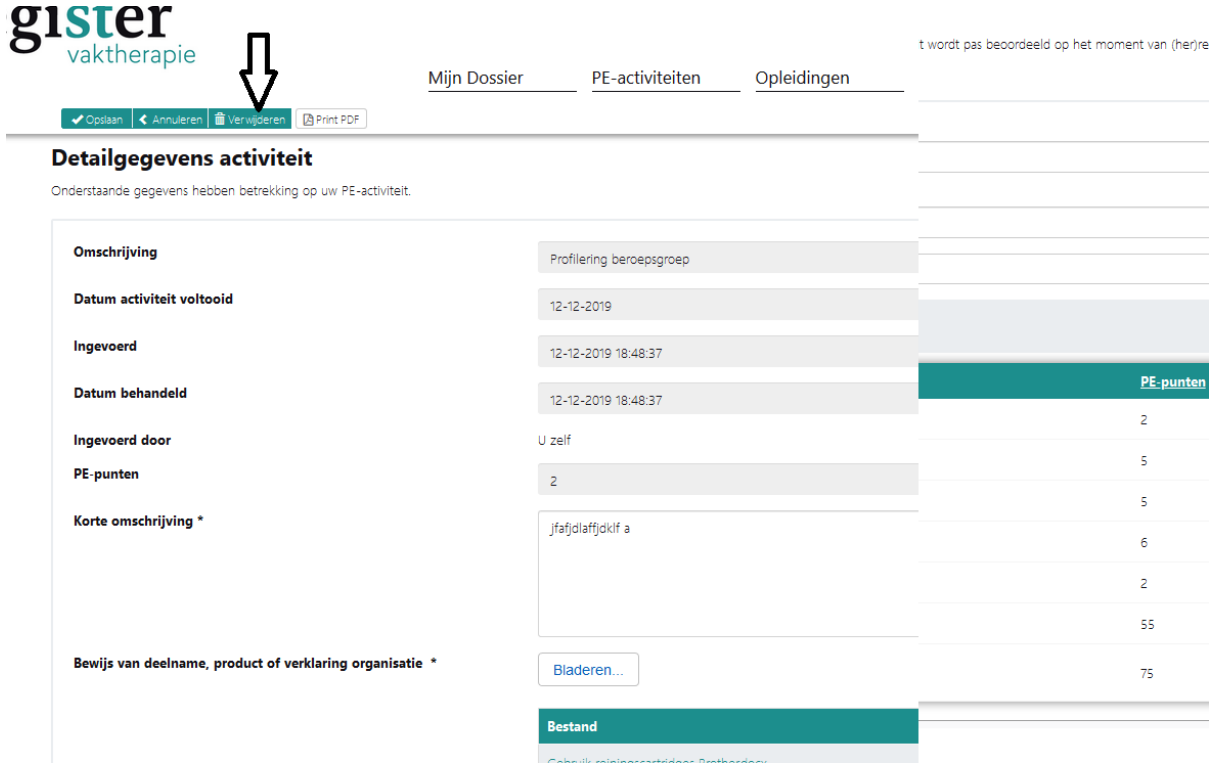